INTRO TO ETHICAL **HACKING** MIS 5211.701 Week 12

1

## Tonight's Plan

- More Wireless Security
- ¨ Bluetooth, BLE, and Zigbee
- Password Cracking

2

## Kismet

- ¨ 802.11 wireless:
	- ¡ Network detector
	- ¡ Sniffer
	- ¡ Intrusion detection system
- ¨ Works with any wireless card which supports raw monitoring mode (not all do)
- ¨ Can sniff:
	- ¡ 802.11b ¡ 802.11a
	- 802.11g
	- $802.11n$
- 

## **Kismet**

- ¨ Supports a plugin architecture allowing for additional non-802.11 protocols to be decoded
- **□** Identifies networks by passively collecting packets and detecting networks, which allows it to detect (and given time, expose the names of) hidden networks and the presence of nonbeaconing networks via data traffic

4

## **Kismet in Kali**

- $\square$  <br> Pre-installed in Kali
- Did not launch from drop down menu in my instance
- $\textcolor{red}{\blacksquare}$  Needed to start from command line
- ¨ Be patient, it will walk through configuration
- **□** You can automate via configuration files, but for now just follow prompts

5

## **Getting Started**

 $\blacksquare$  We will

- ¡ Get USB Wireless Adapter working with Kali
- ¡ Launch and configure Kismet
- ¡ Explore a little bit

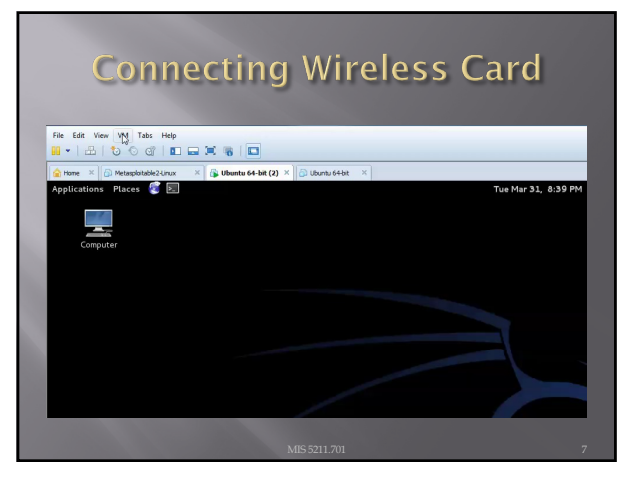

7

## **Checking Card** ■ Use the command: iwconfig ¨ This should give something like the following: =# iwconfig<br>no wireless extensions. IEEE 882.11abgn ESSID:off/any<br>Mode:Managed Access Point: Not-Associated Tx-Power=20 dBm<br>Retry short limit:7 RTS thr:off Fragment thr:off<br>Encryption kay:off<br>Power Management:off  $\overline{a}$

8

## Kismet

□ Kismet is a wireless network detector, sniffer, and intrusion<br>detection system. Kismet works predominately with Wi-Fi<br>(IEEE 802.11) networks, but can be expanded via plug-ins to<br>handle other network types.

- 
- ¨ Features ¡ 802.11 sniffing

- Standard PCAP logging (compatible with Wireshark, TCPDump,<br>
etc)<br>
- Client/Server modular architecture<br>
- Plug-in architecture to expand core features<br>
- Multiple capture source support<br>
- Live export of packets to othe

- 
- 
- 
- 
- 
- 

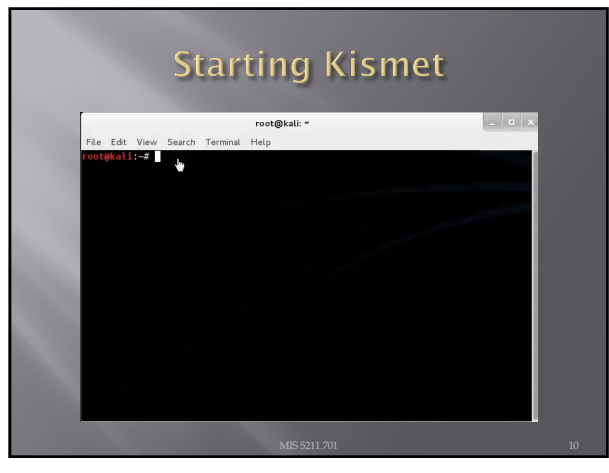

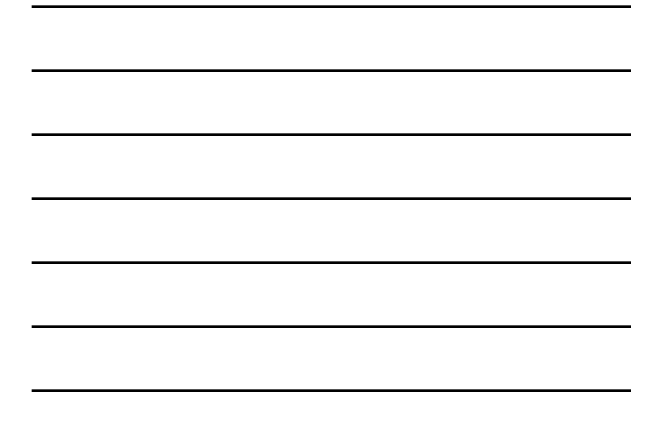

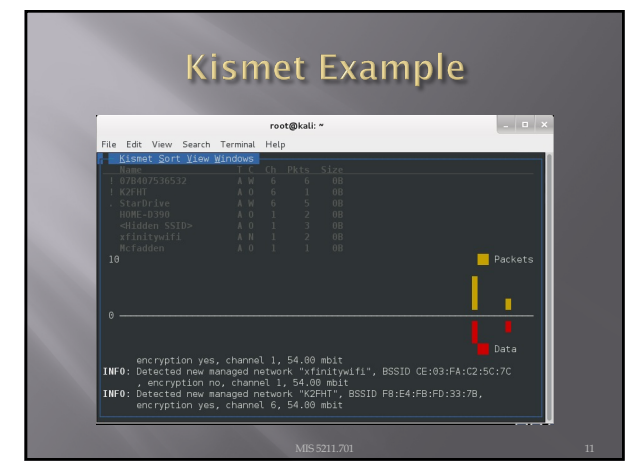

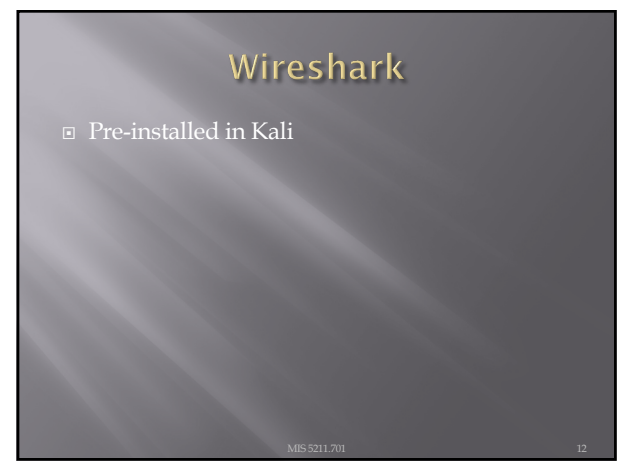

#### **Startup of Wireshark □** Will throw an error due to running as root in Kali, just click OK and move on ■ Will need to turn wireless menu on by going to View tab and clicking on "Wireless Toolbar" le Edit View Go Capture Analyze Statistics Telepl ernals Help .<br>\* \* ± | E | B | 0 | 0 | 0 | 2 | 1 | 6 | 6 | 6 | 6 |  $^{\circ}$ Filter Toolbar None Wireless Toolbar Status Bar ork Protocol Analvzer ar Netv

13

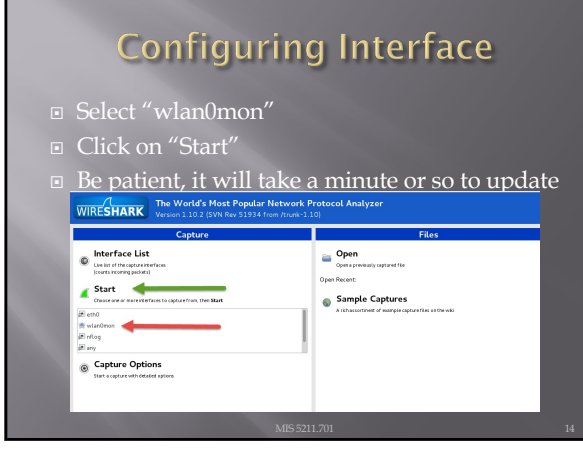

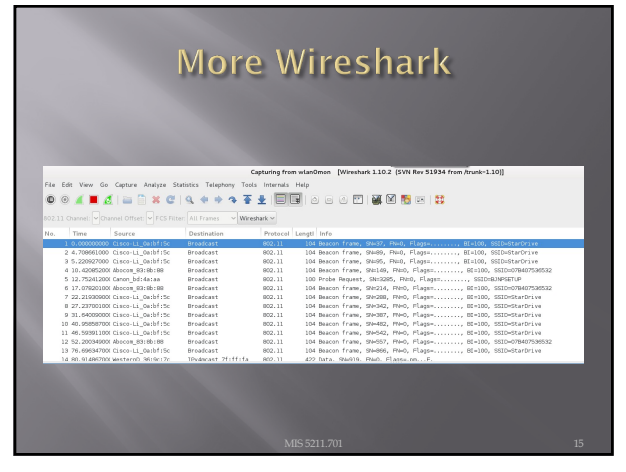

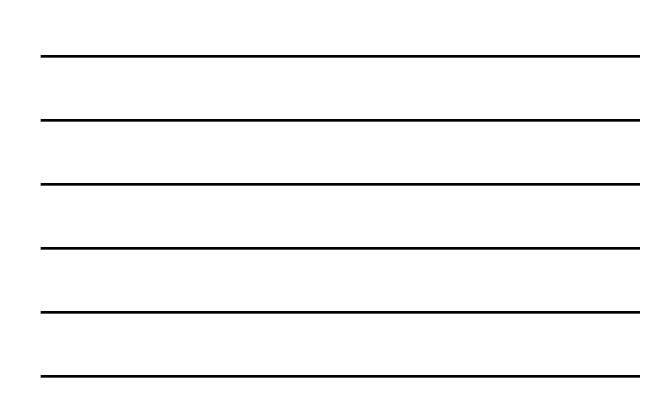

## **WEP**

- Basic encryption for wireless networks
- ¨ Specified in IEEE 802.11-1997
- ¨ Required a minimum 40-bit key, usually set at 104-bit
- **E** Uses RC-4 encryption
- ¨ Applied only to data frames (Payload)
- ¨ Still used, especially on older gear

#### 16

## **WEP Key**

- ¨ Described as 64 or 128 bit ¡ Reality is 40 or 104
- The pre-shared key (Not the same as WPA-PSK) is either 5 or 13 bytes
- $\square$ Initialization vector is transmitted with each packet
	- ¡ IV and key are concatenated to create a per packet key
- $\Box$  IV is not a secret!
- $\Box$  Four possible keys, index 0-3

### 17

## **WEP Framing**

- □ One bit field in the frame control field
- $\Box$  Called by a number of different names
	- ¡ WEP bit
	- ¡ Privacy bit
	- Secure bit
- With this bit set, the receiving station expects to see a four byte WEP header immediately following the 802.11 header
- **□** Also expects to see a four byte trailer immediately following the payload or data portion

## **More on Framing**

- $\Box$  The four byte header is also the initialization vector or IV along with the index number to designate which WEP key was used
- **□** Again, this was used with the WEP key to encrypt the data packet
- ¨ The four byte trailer is the Integrity Check Value or ICV
	- ¡ This function similar to a CRC check to protect against packet modification

19

## RC4

- ¨ Stream cypher
	- One byte at a time
	- $\approx 100$  bytes of plaintext = 100 bytes of cypher text + eight bytes of WEP overhead
- ¨ Requires a unique key (No re-use)
	- Recall: concatenated from IV and shared secret
- **□** Uses a pseudo randomization function referred to as PRGA (Pseudo-random generation algorithm )
- PRGA is XOR'd with the plaintext

20

### **Issues with WEP**

- - ¡ Key selection
	- Message integrity check
	- ¡ Initialization Vector (too short)
- No replay protection
- ¨ Challenge response reveals PRGA
- ¨ Key is reversible from cypher test (XOR)

## **Key Selection**

 $\Box$  Restricted to 5 or 13 character pre-shared key

- $\Box$  Reduced key efficiency to  $2^{24}$
- ¨ Users often use dictionary words

22

## More on WEP Failures

- ¨ Weak IV selection leads to key recovery
- Known plaintext reveals key information
	- First two bytes of WEP payload are mandated by 802.11 header spec (0xAA 0xAA)
- ¨ Once you have enough weak IVs, you can recover the key
- ¨ We will look at the Aircrack-ng tool for this

23

## Aircrack-ng

- $\textcolor{red}{\blacksquare}$  Pre-installed in Kali
- Aircrack-ng is a suite of scripts
- Similar issue to Kismet, will need to launch from terminal, not from drop down
- ¨ Aircrack-ng site has detailed information on installation, building from source, and use
	- ¡ [http:/](http://aircrack-ng.org/)/aircrack-ng.org/

## Extra Help w/ Aricrack

- ¨ Lots of extras at:
- ¨ [http://aircrack-ng.org/doku.p](http://aircrack-ng.org/doku.php?id=tutorial)hp?id=tutorial

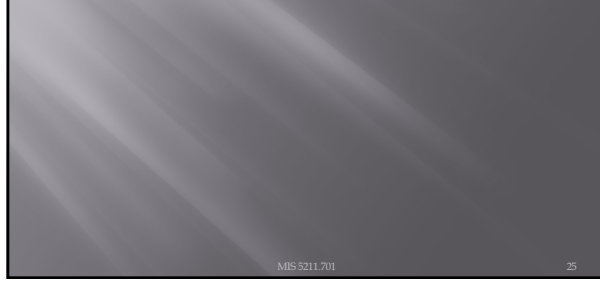

25

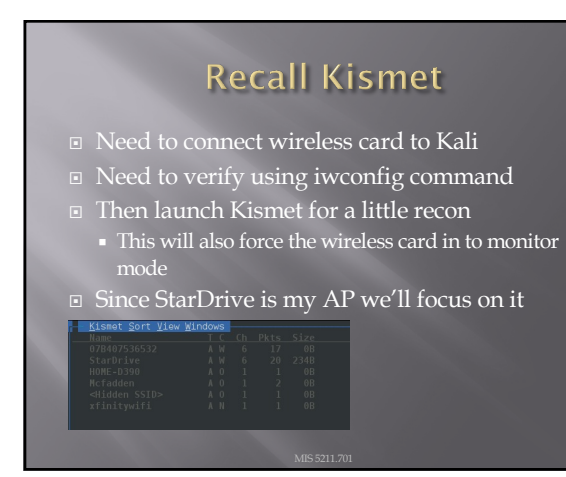

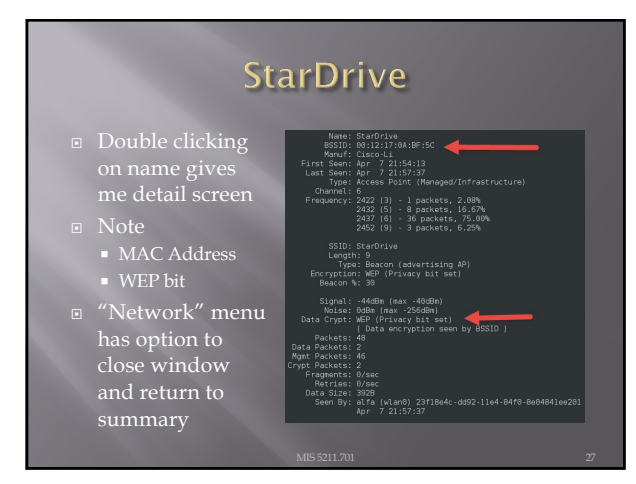

## Done with Kismet

- $\Box$  We found the AP we want to attack
- ¨ Know Name (SSID), MAC Address (BSSID), WEP
- ¨ This also had the affect of forcing wlan0 into

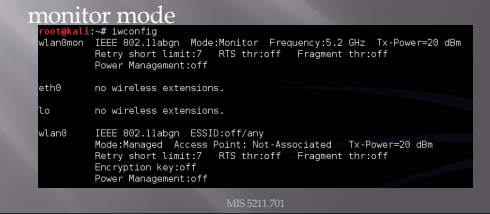

28

## **Generating Extra Traffic**

- Create ARP traffic to get data faster
	- ¡ You do need access to wired network, so limited applicability in the wild
- ¨ Use command:

aireplay-ng -3 -b 00:12:17:0A:BF:5C -h 00:C0:CA:61:6D:68 wlan0

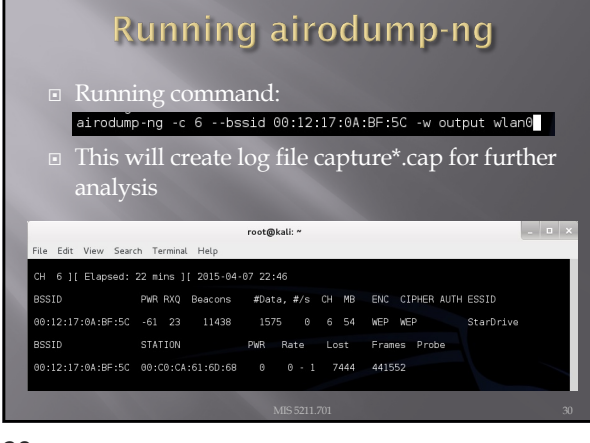

## Finally, aircrack-ng □ Once enough data has been collected, run ¡ aircrack-ng output\*.cap  $\textcolor{black}{\blacksquare}$  If you don't have enough data you will see [80:00:09] Tested 165901 keys (got 2456 IVs) 5E(3328) 61(3328)<br>1A(3840) 31(3840)

31

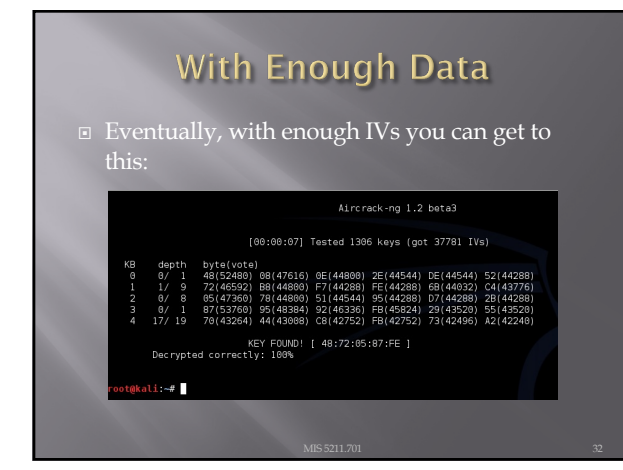

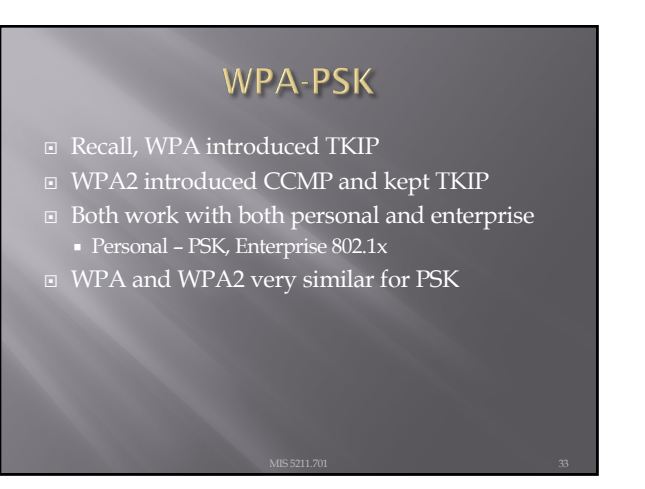

## Wi-Fi Protected Setup (WPS)

- ¨ Typically used on home routers
- Old firmware may be vulnerable
- □ PIN configured on AP GUI, or on side of router
- ¨ Identify WPS networks:
- #wash –i <interface> (e.g. wlan1mon)
- ¨ Discover WPS PIN:
	- $\bullet$  #reaver –i <interface> –b <AP MAC> -c <channel> vvv –K 1
- ¨ Add –p (pause) or use macchanger
- ¨ Doesn't always work button on AP

34

## More Acronyms

- ¨ PSK Pre-Shared Key
- KEK Key Encryption Key
- ¨ PMK Pairwise Master Key Comes from PSK or EAP method
- ¨ PTK Pairwise Temporal Key
	- ¡ Two MIC keys (RX and TX
	- ¡ EAPOL Key Encryption Key
	- ¡ EAPOL Key Confirmation Key

35

### **WPA2-PSK PMK Derivation**

- PMK is 256 bits in length
- ¨ PMK is derived using passphrase, ssid, and ssid length information
- ¨ Hashed 4096 times using HMAC-SHA1
- ¨ This means process cannot be reversed to extract passphrase

## **WPA2 PTK Derivation**

- ¨ Combines MAC of STA and AP with STA and AP nonces
- $\Box$  Update nonces generate fresh keys
- ¨ Uses PMK as additional input (Re: Key) along with the phrase "Pairwise Key Expansion" and combines with above and hashed w/ SHA1 to generate a PTK

Note: Nonce is a random value generated by both STA and AP

37

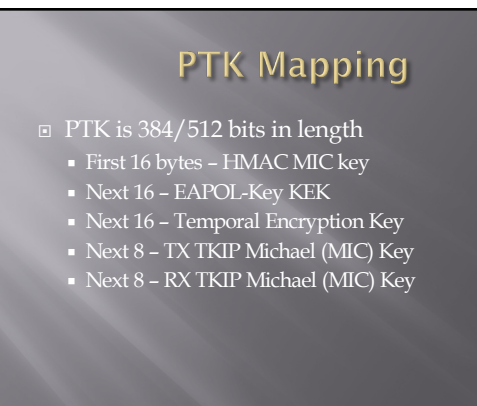

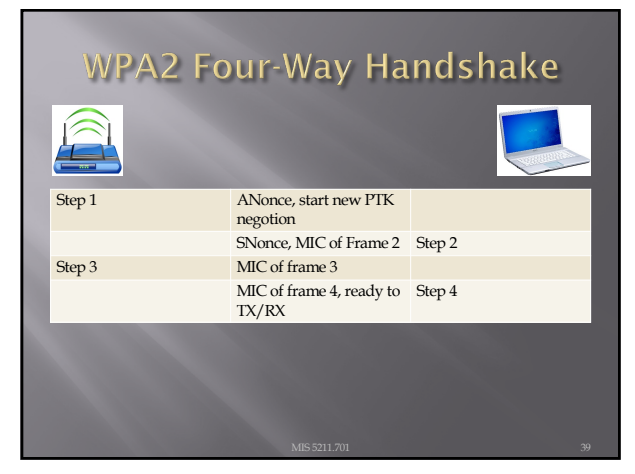

## **WPA2 Four-Way Capture**

¨ Example

### ¡ First four lines are 4-Way Handshake

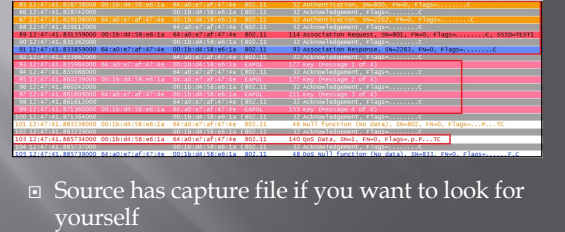

40

## **Identifying WPA2-PSK**

- AP beacon frames identify capability information
	- ¡ Cypher suite support
	- ¡ Auth key management
- Wireshark can filter traffic, then manual inspection can identify

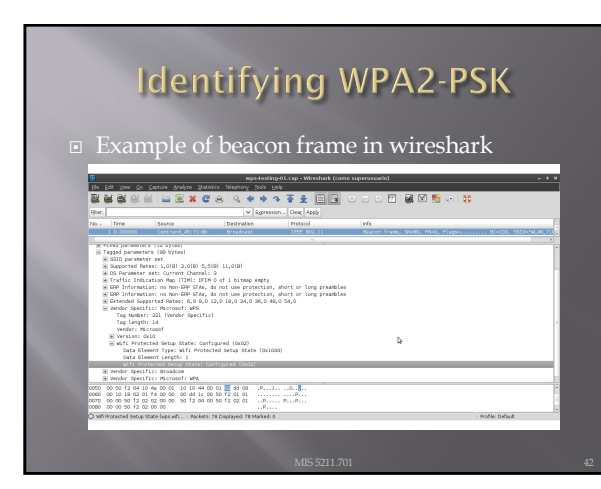

## WPA2-PSK

- $\Box$  The PMK is generated using the following relatively processor intensive function, pseudo code:
	- ¡ PMK = PBKDF2(passphrase, ssid, ssidLength, 4096, 256)
- ¨ **This means that the concatenated string of the passphrase, SSID, and the SSID length is hashed 4096 times to generate a value of 256 bits**

 $\mathcal{N}$ 

43

# WPA2-PSK

¨ PTK = PRF-512(PMK, "Pairwise key expansion", Min(AP\_Mac, Client\_Mac) || Max(AP\_Mac, Client\_Mac) || Min(ANonce, SNonce) || Max(ANonce, SNonce))

¡ The PTK is a keyed-HMAC function using the PMK on the two MAC addresses and the two nonces from the first two packets of the 4-Way Handshake.

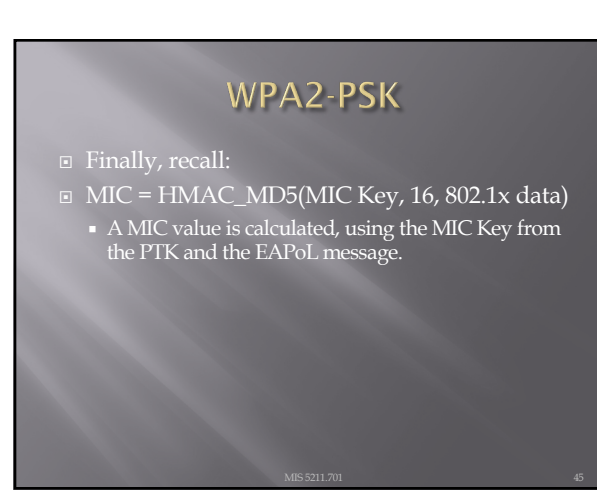

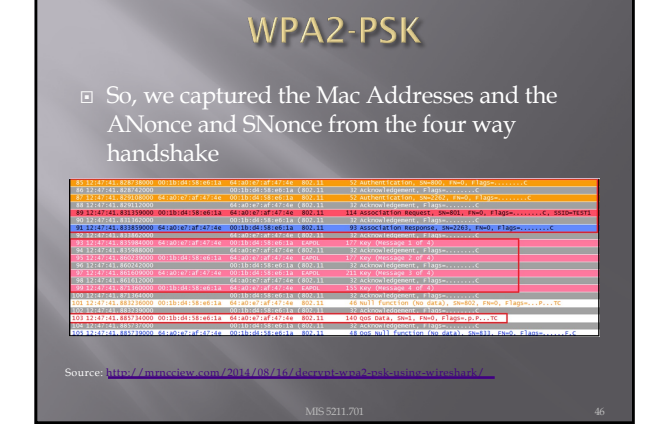

46

## WPA2-PSK

- ¨ Now, if we had the right passphrase, SSID, and SSID length; we have everything we need to generate our own key.
- ¨ But we don't have this information!
- At least not directly

47

### **Process**

- ¨ Collect data from four way handshake
- 
- ¡ ANonce and SNonce
- ¡ MIC and EAP
- $\square$  Read in value from a dictionary list
- ¨ Calculate PMK using dictionary word and SSID
- Calculate PTK using above information
- □ Calculate MIC of frame using PTK
- ¨ Compare calculated MIC to observed MIC
- □ If equal, done! If not equal read in next dictionary word and start over

## Automation

¨ Several tools exist to automate this process

- ¨ Cowpatty
	- Pre-installed in Kali
	- ¡ [http://www.willhackforsushi.c](http://www.willhackforsushi.com/?page_id=50)om/?page\_id=50
- ¨ Aircrack-ng
	- Pre-installed in Kali
	- ¡ [http://aircrack-ng.org](http://aircrack-ng.org/downloads.html)/downloads.html

#### 49

## Limitations

- ¨ Slow (Very slow)
- ¨ Each time you want to check a passphrase you have to go through the 4,096 hashes
- ¨ Each time you go after another SSID, you start over again
- **□** Calculations are limited by the capabilities of the CPU installed

### 50

## A Better Way

- ¨ Pre-Computed Hash Tables (Rainbow)
	- ¡ PMK is derived from the PSK and SSID
	- □ Possible to precompute PMK's for a given SSID
	- ú Top 1000 most common SSIDs published
	- https://wigle.net/
	-
	- [http://www.renderlab.net/p](http://www.renderlab.net/projects/WPA-tables/)rojects/WPA-table
- ¨ Cowpatty will accept precomputed hash tables
	- ¡ See genpmk in a couple of pages

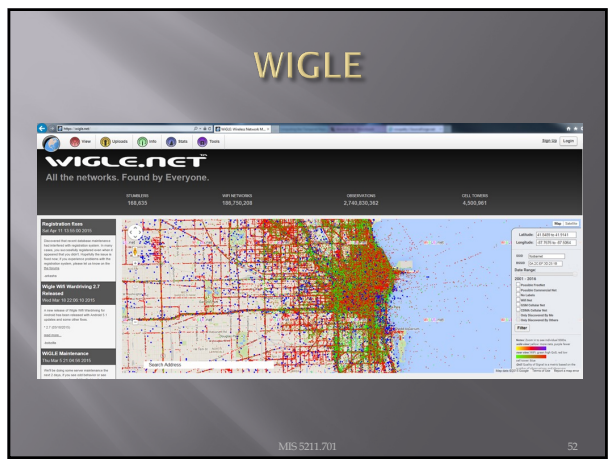

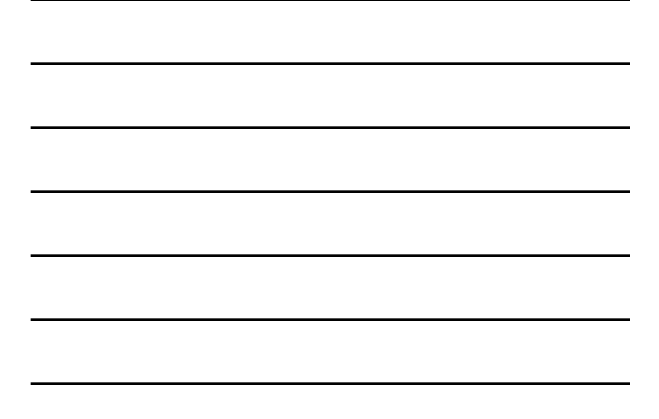

52

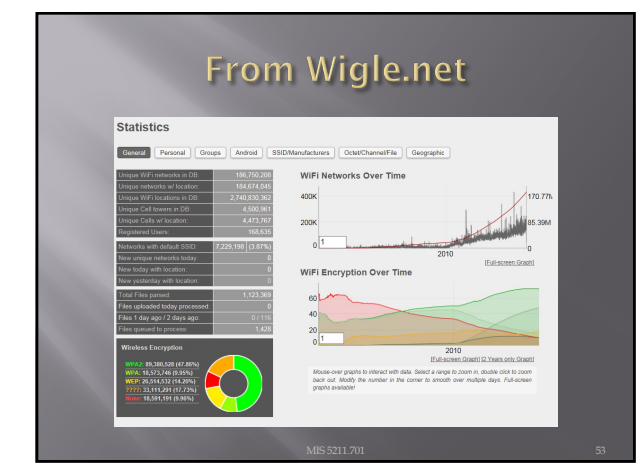

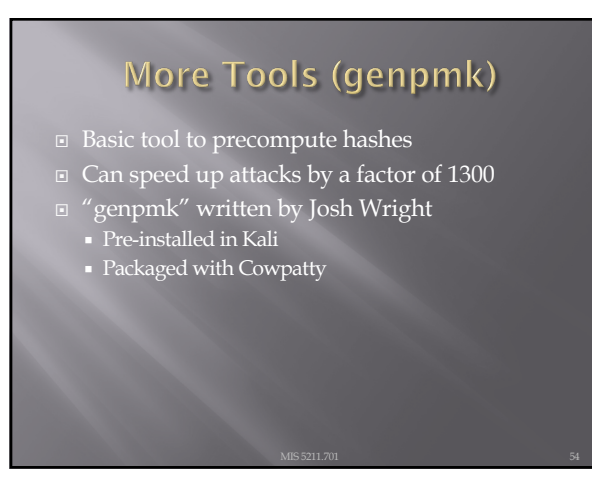

## **But | Want To Do This Myself**

### ■ CUDA Acceleration

- Parallel computing architecture developed by nVIDIA
- ¨ Pyrite CUDA acceleration of Cowpatty PMK tables
	- ¡ Included in Kali
- ¨ Pyrite also supports AMD/ATI 43XX cards (they typically cost less)
- ¨ Could also go to the cloud

55

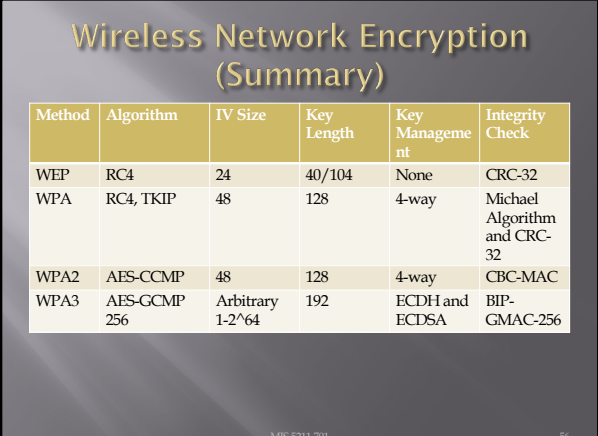

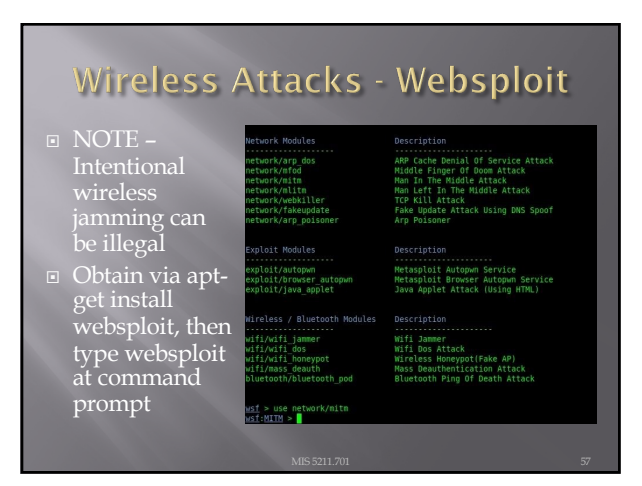

## **Wireless MiTM Attacks**

### $\overline{\phantom{a}}$  Evil Twin Access Points

- ¡ Apt-get install hostapd
- ¡ Hostapd-wpe can trick client into authentication attempt
- Karma attack listen for network probe
- ¡ Takes advantage of automatic reconnection to previous Aps
- ¨ Airbase-ng impersonate SSID
	- Deauth with aireplay-ng -deauth -0 <target AP MAC><br>
	<interface> -ignore-negative-one
- HTTP Strict Transport Security (HSTS) may limit use of SSL Stripping and Downgrading

58

### 802.15 - Bluetooth, BLE, and Zigbee

- ¨ 2400 to 2483.5 MHz in close proximity
- ¨ BLE Bluetooth Low Energy
	- ¡ Machine to Machine
	- **Internet of Things (health monitors)**
- ¨ Issues
	- ¡ Legacy or faulty Bluetooth implementation
	- ¡ Short PIN codes susceptible to brute-force attacks
	- ¡ Pairing in public spaces
- $\scriptstyle\boxdot$  Kali provides hciconfig, hcitool, and bluelog
- ¨ Ubertooth development platform / adapter

59

### **Bluetooth - Protocol Stack Layers**

- SDP Service Discovery Protocol
- ¨ LMP Link Managing Protocol
- L2CAP Logical Link Control and Adaptation Protocol
- **E** RFCOMM Radio Frequency Communication (emulated serial ports)
- ¨ TCS Telephony Control Protocol

## **Bluetooth Attacks**

- ¨ Bluesnarfing pairing without knowledgement ¡ Bluesnarfer
- Bluebugging sends an initial message (electronic business card), but interrupts the process, to remain trusted *on older devices*
- ¨ Bluejacking sends electronic business card to unsuspecting recipient
- ¨ Bluesmacking DOS, sends oversied packet to target using L2CAP. ("ping of death")
	- ¡ #l2ping –s <size> <target MAC>

#### 61

## **Rainbow Tables**

- **□** In this instance, Pre-Computed hashes of likely combinations of passphrases, SSIDs, and SSID lengths stored in tables
- $\Box$  These tables use two functions, the hashing function and a reduction function creating a chain and storing only the first and last passphrase (In this case the PMK)
- ¨ The table is then sorted for faster lookups
- ¨ See:

[http://en.wikipedia.org/wiki/](http://en.wikipedia.org/wiki/Rainbow_table)Rainbow\_table

62

## **Tools for Password Cracking**

- Cain and Abel
	- ¡ Windows-Based
	- ¡ No Longer Developed Since 2014
- ¨ John the Ripper
	- ¡ Multiple OS support
	- ¡ Compile to use
	- ¡ 'Pro' licensed version, pre-compiled, support options.
	- ¡ [https://www.ope](https://www.openwall.com/john/)nwall.com/john/

## **Password Cracking**

- ¨ Types
	- Brute force
	- ¡ Dictionary
	- ¡ Rainbow Table

64

### **Brute Force**

- **□** Tries all possible permutations, comparing password to hash value in obtained password file.
- ¨ With Increased Length of Password = Exponential Time to Crack.
- ¨ U.S. standards typically limit exported encryption to 56 bits.
- ¨ More Secure standards are 128 bits or more.

65

## **Dictionary**

- ¨ Addresses duration required by Brute Force for longer passwords.
- ¨ Uses words from a dictionary.
- **□** Can also use passwords from previous password data breaches.

## **Rainbow Tables**

- □ In this instance, Pre-Computed hashes of likely combinations of passphrases, SSIDs, and SSID lengths stored in tables
- **□** These tables use two functions, the hashing function and a reduction function creating a chain and storing only the first and last passphrase (In this case the PMK)
- ¨ The table is then sorted for faster lookups
- ¨ See:

[http://en.wikipedia.org/wiki/](http://en.wikipedia.org/wiki/Rainbow_table)Rainbow\_table

67

## John The Ripper (JtR)

- ¨ John the Ripper password cracker
	- ¡ [http://www.ope](http://www.openwall.com/john/)nwall.com/john/
- ¨ Includes support for CUDA and OpenCL along with a wide variety of hash types (Not just WPA2-PSK)
- ¨ Pre-installed in Kali
- ¨ There is also a "Commercial" version available at:
	- ¡ [http://www.openwal](http://www.openwall.com/john/pro/)l.com/john/pro/

#### 68

## **JtR**

- **□** For JtR to work, you need to provide it with file(s) containing hashes of user passwords and those hashes have to be of a supported type.
- ¨ JtR will successfully crack those hashes that correspond to weak passwords, but it will fail to crack those that are strong.

## JtR and Kali

- ¨ As several other tools have done, will not launch from drop down
- ¨ Open terminal and type:
	- ¡ "john --test" this will launch a diagnostic and give you benchmarking numbers for how your system performs
	- ¡ Note: this is one instance where running in a VM is a bad idea. Performance will be poor
	- ¡ Consider installing directly on a test machine

70

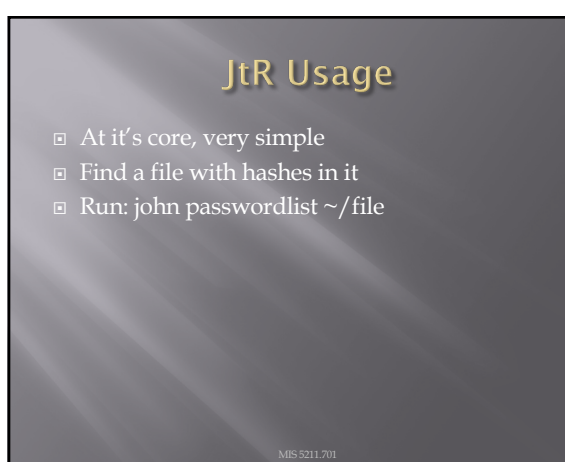

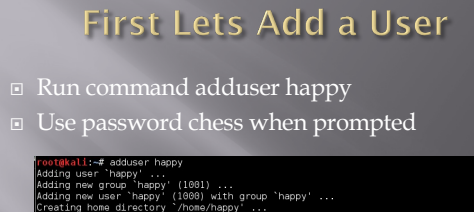

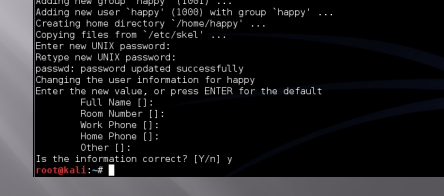

## **Now Extract Password File**

■ Run command unshadow as follows root@kali:<# unshadow /etc/passwd /etc/shadow > -/file\_to\_crack

- ¨ This extracts the passwd and shadow file and combines them together to create a file you can go after
- $\Box$  If you were an attacker, this is what is meant by extracting or harvesting password files
- ¨ In Windows you would go after the SAM file

73

## **Now we Crack**

■ Run the john command as follows

...# john - wordlist=/usr/share/john/password.lst ~/file\_to\_crack<br>detected hash type "sha5l2crypt", but the string is also recognized a Ning: omected mash type "shasizcrypt", out the string is also recognized as<br>the "--format=crypt" option to force loading these as that type instead<br>dad 2 password hashes with 2 different salts (shasizcrypt [64/04])<br>Sessili

- ¨ This tells john to use a wordlist that is preinstalled in Kali (and has chess as an entry)
- ¨ And tells john to apply it against the file: file\_to\_crack

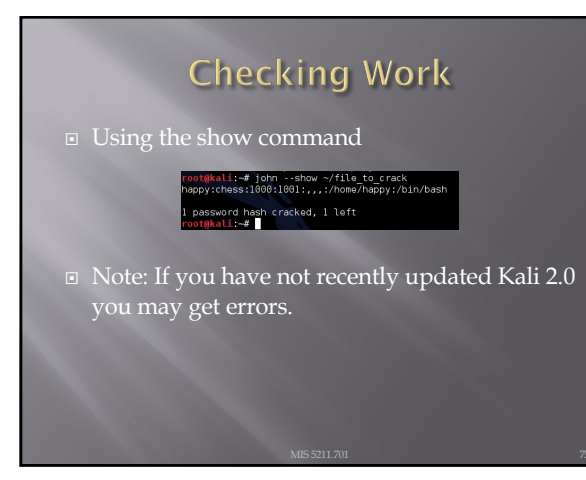

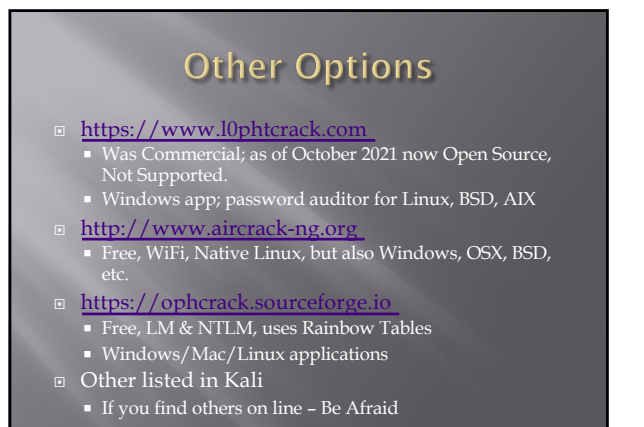

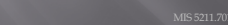

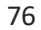

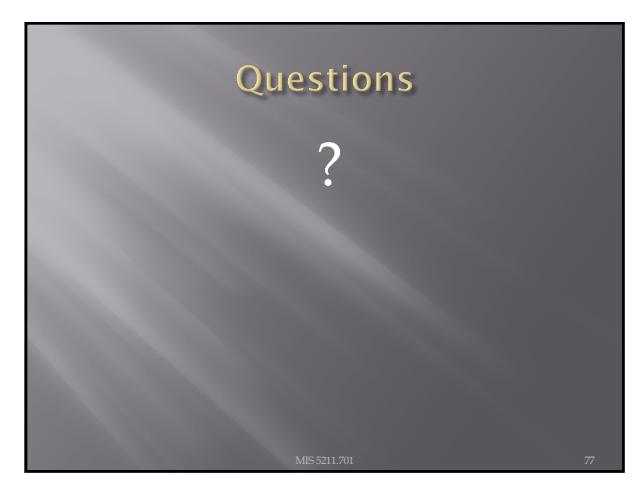